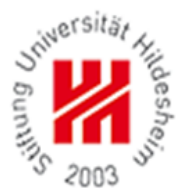

# **Octave Tutorial**

**Machine Learning – WS 12/13**

## **Umer Khan**

**Information Systems and Machine Learning Lab (ISMLL) University of Hildesheim, Germany**

#### **Basic Commands**

- Try Elementary arithmetic operations: 5+6, 3-2, 5\*8, 1/2, 2^6 etc …
- Logical Operations: 1==2 % false, 1 ~= 2, 1 && 0 % AND, 1 | | 0 % OR, xor(1,0)
- To change your octave prompt: PS1('>>');
- Octave Variables: >> a=3;

```
>> b = 'hi':
```

```
 >> b % print the value of b
```
>> disp(b); % will print 'hi'

>> a=pi;

- >> disp(sprintf('2 decimals: %0.2f', a)) % 2 decimals: 3.14
- Matrices and Vectors

>> A = [1 2; 3 4; 5 6] % prints a 3x2 matrix

- 1 2
- 3 4

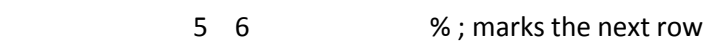

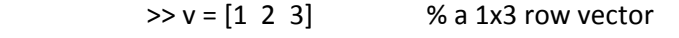

- $>> v = [1; 2; 3]$  % a 3x1 column vector
- $\rightarrow$  v = 1:0.1:2  $\%$  assigns 'v' a row vector with values starting from

1, incrementing by 0.1 up-till 2

- $>> v = 1:6$  %  $v = 1 2 3 4 5 6$
- >> ones(2,3) % generates a 2x3 matrix of 1

```
>> C = 2*ones(2,3)
```
 $\gg$  w = zeros(1,3)

- >> w = rand(1,3) % generates 1x3 matrix of random numbers from uniform distribution between 0 and 1. Use 'randn' to get random numbers from Gaussian distribution.
- >>  $w = -6 + sqrt(10) * (randn(1,10000));$
- >> hist(w) % octave creates a histogram and show in a new window.
- >> hist (w, 50) % increase the number of bins to 50
- >> I = eye (4) % generates a 4x4 identity matrix.

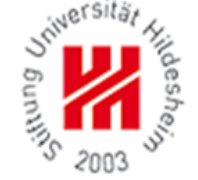

#### **Moving Data Around**

- **>> size (A) % gives you size of a matrix like 3 2**
- **>> b = size (A) % creates a 1x2 matrix with values 3 2**
- **>> size(A, 1) % size of dimension 1 i.e. 3**
- **>> length(A) % returns size of longest dimension. length is usually applied to vectors**
- **% Go to desired directory, where your data file is present.**
- **>> load [filename]**
- **>> who % shows what variables are there in out octave workspace**
- **% data filename is also a variable. Just type that variable, to see whole data on octave terminal**
- **>> size(filename) % returns the rows x cols of data.**
- **>> whos % shows you detail view of variables in workspace**
- **>> clear [variable] % will remove the variable from workspace**
- **>>v = datafilename(1:10) % saves first 10 elements of datafilename**
- **>> save hello.mat v; // saves data in binary format**
- **>> load hello.mat**
- **>> who % you can see variable 'v' back in your workspace**
- **>> save hello.txt v –ascii % save as text (ASCII)**
- **>> A(3,2) % accessing an index in matrix A, at 3rd row and 2nd col.**
- **>> A(2, :) % ":" means every element along that row/column**
- **>> A([1 3], :) % get all the elements of A from 1st and 3rd row, and every column.**
- **>> A(: , 2) = [10; 11; 12] % Assigning every element in 2nd col of A, to the new values 10, 11 & 12**
- **>> A = [A, [100; 101; 102]] % adds another column vector to A with values …..**
- **>> A(:) % put all elements of A into a single column vector.**
- **>> C = [A B] % concatenating matrix A and B into C. [A B] is same as [A, B]**
- **>> C = [A; B] % putting matrices on top of each other. Try size(C)**

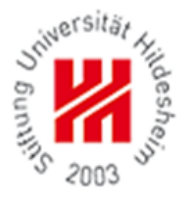

#### **Computing on Data**

- **>> A=[1 2; 3 4; 5 6]**
- **>> B=[11 12; 13 14; 15 16]**
- **>> C = [1 1; 2 2]**
- **>> V = [1; 2; 3]**
- **>> A\*C; % Multiply**
- **>> A .\*B % Element-wise Multiply**
- **>> A . ^2 % Element-wise squaring ex. A<sup>2</sup>**
- **>> 1 ./ C % Element-wise reciprocal of C**
- **>> log(C) % Element wise logarithm**
- **>> exp(C) % base e exponentiation of C**
- **>> abs([-1; 2; -3]) % gives the element-wise absolute value**
- **>> -V % gives -1\*V**
- **>> V + ones(length(V),1) % just as V+1**
- **>> A' % A transpose**
- **>> val = max (A) % gives column-wise max**
- **>> [val, ind] = max(A) % gives max value and its index**
- **>> V < 3; % returns element-wise comparison truth value**
- **>> find(V<3) % returns elements < 3**
- **>> A = magic (3) % try it to find what is interesting ??**
- **>> [r,c]=find(A >= 7) % gives index of an element which is >= 7**
- **>> % useful functions sum(A) , prod(A) , floor(A), ceil(A), rand(3), max(rand(3), rand(3))**
- **>> max(A, [ ], 1) % takes column-wise max and max(A, [ ], 2 ) takes row-wise max : default is col-wise**
- **>>max(max(A)) % gives the maximum value in whole matrix**
- **>>sum(A,1) % column-wise sum And sum(A,2) gives row-wise sum**
- $\geq$  A= magic(9); % then do like  $\rightarrow$  A .\* eye(9)  $\rightarrow$  b= sum(A .\* eye(9))  $\rightarrow$  sum(b)
- **>> flipud(eye(9)); % flip up-side down the matrix**
- $\ge$  pinv(A) % gives the inverse of matrix try  $\rightarrow$  pinv(A)  $*$ A

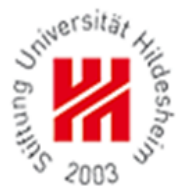

### **Plotting the Data**

**>> t=[0:0.01:0.98]; >> y1=sin(2\*pi\*4\*t); >>plot(t,y1); >>y2=cos(2\*pi\*4\*t); >>plot(t,y2); >>plot(t,y1); >>hold on; % plotting one function plot over another >>plot(t,y2,'r'); >>xlabel('time'); % giving a lable to x-axis >>ylabel('value'); % giving a lable to Y-axis >>legend('sin', 'cos'); % giving a legend >>title('My Plot'); % giving title of your plot >> print -dpng 'myplot.png'; % saving the plot as png image file. For other file formats use help**  $\ge$  figure(1); plot(t,y1); % also try  $\rightarrow$  figure(2);plot(t,y2); % save two plots in your current dir. **>> subplot(1,2,1) % divides a plot into 1x2 grid, and access the first element >> plot(t,y1); >>subplot(1,2,2) % access 2nd element >> plot(t,y2); >> axis([0.5 1 -1 1]) % sets the scale of axis. >> clf; % clears a figure >> A = magic(5);** >> imagesc(A); % assigns each element of matrix a color. Also try  $\rightarrow$  imagesc(A), colorbar, colormap gray; **>>a=1, b=2, c=3 % carries three commands and executes one after another. Comma chaining of commands**

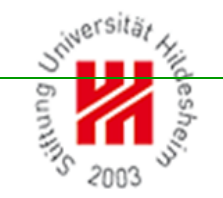

#### **Control Statements**

```
>> v = zeros(10,1);
>> for i=1:10, % a for loop iterating from i=1 to 10
     v(i)=2^I;
   end;
>>indices = 1:10
>> for i= indices ……. % using predefined indices
\Rightarrow i = 1;
>> while i<5, % try this while loop and its output
     v(i) = 100;
     i=i+1;
    end;
>> i=1;
>> while true,
     v(i)= 999;
     i= i+1;
     if i == 6,
      break;
     end;
   end;
```
**>> % also try using if, elseif and else. % use disp( ) function if you want to display some string.**

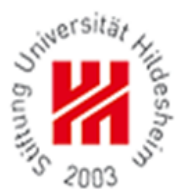

### **Defining Functions**

- >> addpath('C:/Users/Umer/Desktop'); % adds a search path for Octave to search for function
- **>> % Create Function files with .m extension and execute them. Just follow me on screen.**
- $>> X = [1 1; 1 2; 1 3]$
- $\Rightarrow$  y= [1; 2; 3]
- $\gg$  theta = [0;1];
- >> create a costFunctionJ.m function file and code as following me on screen.
- $>> J = costFunctionJ(X, y, theta);$